# C220M4和C240M4选件ROM问题

# 目录

简介 可能受影响的系统(~11000台服务器): 客户可视性/影响: 解决方案选项:

# 简介

 本文档旨在解决与某些Cisco C220 M4和C240 M4服务器上看到的外围设备组件互联快速(PCIe)选 项ROM设置相关的制造问题。许多C系列服务器已发货给客户,其PCIe选项ROM设置不正确,无 法引导至许多基于PCIe的设备(包括但不限于RAID控制器/串行连接SCSI(SAS)主机总线适配器 (HBA)、主板上模块化LAN(MLOM)或其他网卡或网卡)HBA。以下说明将帮助您解决受此影响的客 户。

# 可能受影响的系统(~11000台服务器):

C220 M4:系统于2月14日至3月28日发货

C240 M4:系统于2月14日至3月28日发货

# 客户可视性/影响:

客户无法从任何基于PCIe插槽的设备启动,因为"所有PCIe插槽选项ROM"标志已禁用。客户需要切 换此BIOS令牌,并且可以使用下面提到的任何解决方法。

# 解决方案选项:

解决#1(推荐):

登录IMC,然后导航至Summary/BIOS / Configure BIOS / Advanced Tab,如下所示。

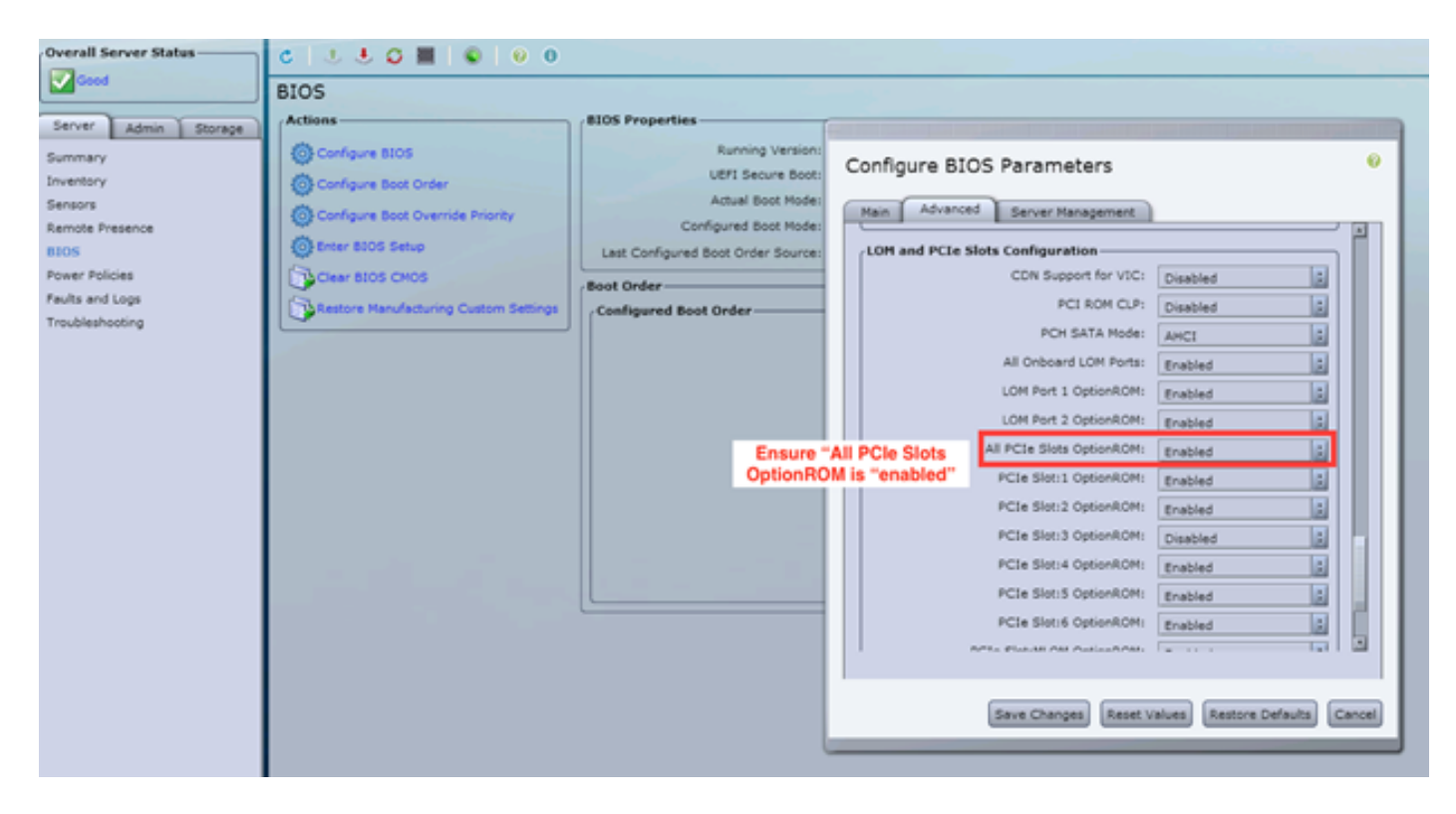

将"All PCIe Slots OptionROM"标志设置为"enabled"。保存更改并重新启动主机。

## 周到#2:

将故障推车/启动vKNM连接到系统。打开系统电源,然后使用F2菜单将"All PCIe Slots OptionROM"标志设置为ENABLED。

1. 导航至"Advanced **LOM and PCIe Slots Configuration(高级LOM和PCIe插槽配置)"选**项卡 ,然后按ENTER键

| Aptio Setup Utility – Copyright (C) 2016 American Megatrends, Inc.<br>Main Advanced Server Management Security Boot Options Save & Exit                                                                                                    |                                                                                                    |
|----------------------------------------------------------------------------------------------------|----------------------------------------------------------------------------------------------------|
|                                                                                                    |                                                                                                    |
| $\blacktriangleright$ Processor Configuration<br>Memory Configuration<br>$\blacktriangleright$ QPI Configuration<br>$\blacktriangleright$ Intel TXT(LT-SX) Configuration<br>$\blacktriangleright$ Server ME Configuration<br>▶ Serial Port Console Redirection<br>PCI Subsystem Settings<br>$\blacktriangleright$ Network Stack Configuration<br>$\blacktriangleright$ Trusted Computing | LOM and PCIe Slots<br>Configuration Help                                                                                                    |
| $\blacktriangleright$ USB Configuration                                                                                                    |                                                                                                    |
| LOM and PCIe Slots Configuration<br>$\blacktriangleright$ iSCSI Configuration<br>AVAGO MegaRAID <cisco 12g="" modular="" raid<br="" sas="">Controller&gt; Configuration Utility - C3.14.09.05<br/>Driver Health</cisco>                                                                                                    | $+ +$<br>Select Screen<br>11<br>Select Item<br>Enter Select Field<br>Change Value<br>$+/-$<br>F1<br>General Help<br>F <sub>9</sub><br><b>BIOS Defaults</b><br>F10<br>Save & Exit<br><b>ESC</b><br>Exit<br>K/M<br>Scroll help UP/DOWN |

2. 向下滚动,将"All PCIe Slots OptionROM(所有PCIe插槽选项ROM)"设置为"**ENABLED(启** 用)"

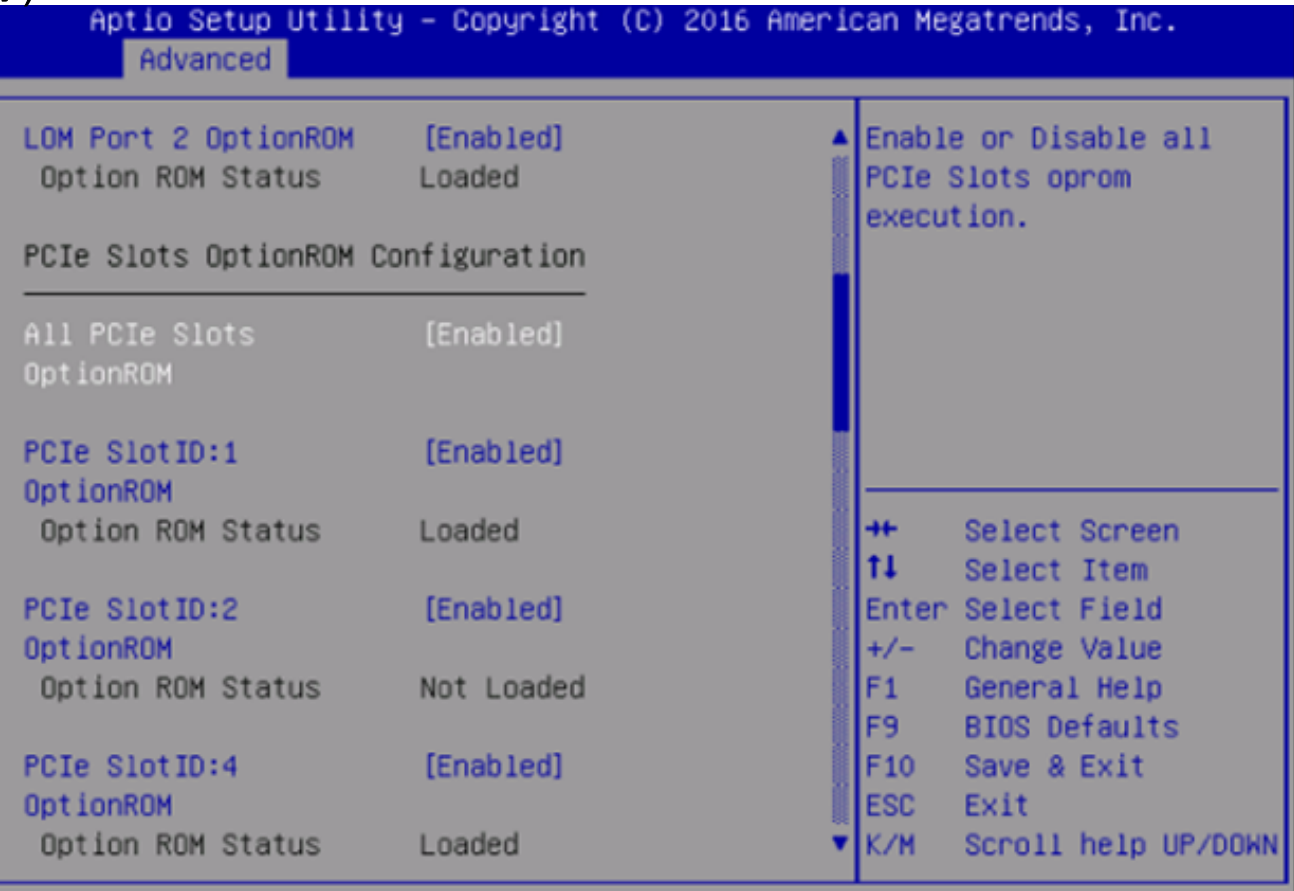

3. 按F10保存更改并重新启动服务器。

#### 周到#3:

NOTE:此解决方法假设思科IMC在线且IP已知。此脚本还使用默认的IMC管理员/密码凭证,因此 ,如果这些凭证已更改,则用户需要根据需要修改\$pass字段。

此解决方案适用于使用DHCP对IMC进行IP的客户。 使用XML API登录到一个或多个系统并正确设 置"所有PCIe插槽选项ROM"标志。下面提供了一个示例脚本:

步骤 1:从以下页面下载IMC PowerTool模块:

[IMC PowerTool](https://communities.cisco.com/docs/DOC-37154)

将以下文件另存为<filename>.ps1文件并运行:

### 导入模块CiscoUCSps

\$multiimc = Set-UcsPowerToolConfiguration - SupportMultipleDefaultUcs \$true

### #该工具将提示用户在运行时输入IP

\$imclist = Read-Host "输入思科IMC IP或IMC IP列表(用逗号隔开)"

[array]\$imclist =(\$imclist.split(","))。trim()

\$user = 'admin'

#默认密码位于下一行(根据需要更新)

\$pass = ConvertTo-SecureString -String "password" -AsPlainText -Force

\$cred = New-Object -TypeName System.Management.Automation.PSCredential -ArgumentList \$user, \$pass

\$out = Connect-Imc — 凭证\$cred \$imclist

Set-ImcRackUnit - RackUnit 1 - AdminPower软关闭 — 强制

Get-ImcBiosSettings | Get-ImcBiosVfPCIOptionROMs。 | Set-ImcBiosVfPCIOptionROMs. - VpPCIOptionROMs "Enabled" -Force

#### 睡眠25

Set-ImcRackUnit - RackUnit 1 - AdminPower up - Force

\$out =断开连接 — IMC

#### 解决#4 ( 带UCScfg的Live Linux USB ) :

这种解决方法涉及创建实时可引导USB,包括纠正OptionROM设置所需的工具。这需要至少4GB的 空白USB。注意:在Windows 7上执行了以下步骤。

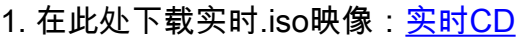

- 2. 从此处下载通用USB安装程序:<u>http://www.pendrivelinux.com/universal-usb-installer-easy-as-</u> [1-2-3/](http://www.pendrivelinux.com/universal-usb-installer-easy-as-1-2-3/)
- 3. 启动UUI,并选择CentOS作为所需的Linux发行版
- 4. 将UUI指向步骤1中下载的.iso。
- 5. 选择要安装到的USB驱动器,然后单击"创建"。等待过程完成,USB就绪。

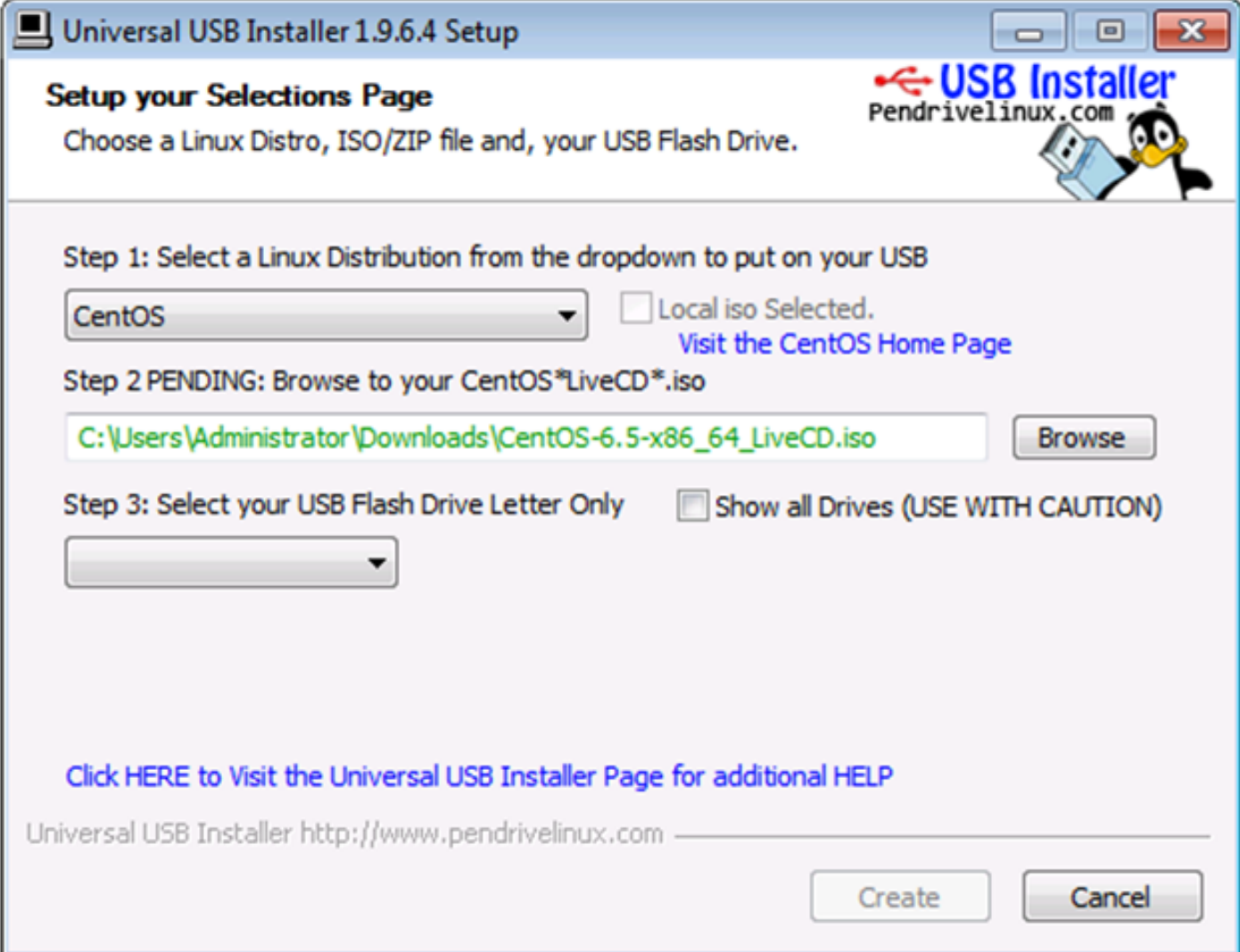

6.将USB插入到受影响的服务器,并选择它作为所需的启动设备。

注意:加载上述映像的USB将引导至CentOS,然后启动一系列UCScfg命令。此特定.iso更正选项 ROM设置,并将MLOM端口0设置为第一个引导设备。配置更改完成后,服务器将关闭电源。更改 将在下次通电时反映。UCScfg可用于根据需要自定义BIOS/IMC设置,上面所示的过程只是一个示 例,将仅更正本文中提到的问题。